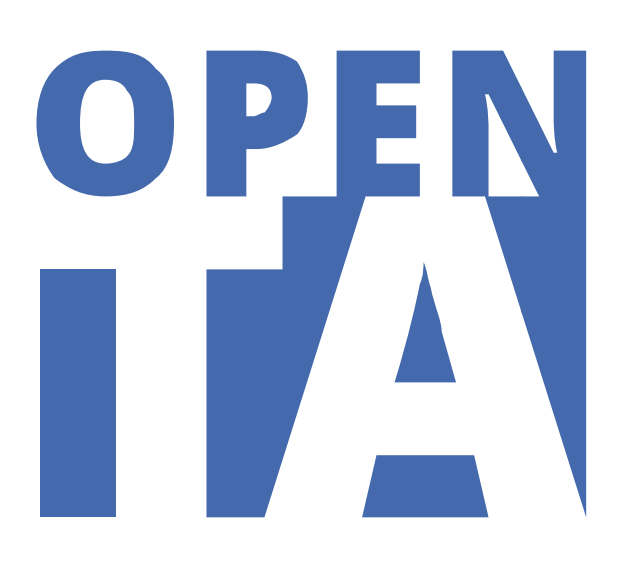

# openTA-Newsdienst

# FAQs für Nachrichtenlieferanten und

# Newsdienstnutzer

# openTA-Dokument Nr. 8

openTA-Dokument Nr. 8<br>Stand: 29.8.2014, Version 1.3

Autoren: Bettina Bauer, Ulrich Riehm

Kontakt: info@openTA.net

Die openTA-Dokumente sind abrufbar unter der Adresse http://www.openta.net/veroffentlichungen-und-openta-dokumente

Dieses Dokument bietet einen schnellen Einstieg in die Funktion und Handhabung des openTA-Newsdienst und richtet sich sowohl an Personen in der Funktion als Nachrichtenlieferant einer NTA-Mitgliedsinstitution als auch an Endnutzer des Nachrichtendienstes. Für technische Detailinformationen sei auf die openTA-Dokumente 1-3 verwiesen.

Versionsgeschichte:

- 10.01.2014 erster Entwurf
- 02.04.2014 erste Version
- 30.04.2014 Überarbeitung nach Nutzerfeedback
- 20.08 8.2014 Üb berarbeitung
- 20.08.2014 Überarbeitung<br>29.08.2014 Präzisierung in 2.10 zur Frage der Nutzung des Nachrichtenarchivs, Präzisierung in 2.11 zur Frage des zu übermittelnden Nachrichtentextes, Aktualisierung in 3.1 zum Abrufrhythmus der Feeds, Präzisierung in 3.8 zur Frage der Anpassung des Widgets über die eigene CSS

Gefördert durch die

Rechtehinweis: CC BY-SA 4.0 Namensnennung - Weitergabe unter gleichen Bedingungen 4.0 International

Der openTA-Newsdienst ist Teil des Forschungsvorhabens "Kooperativer Aufbau eines Fachportals Technikfolgenabschätzung", gefördert durch die DFG, durchgeführt von den KIT-Instituten ITAS, IAI und der Bibliothek.

## **Inhaltsverzeichnis**

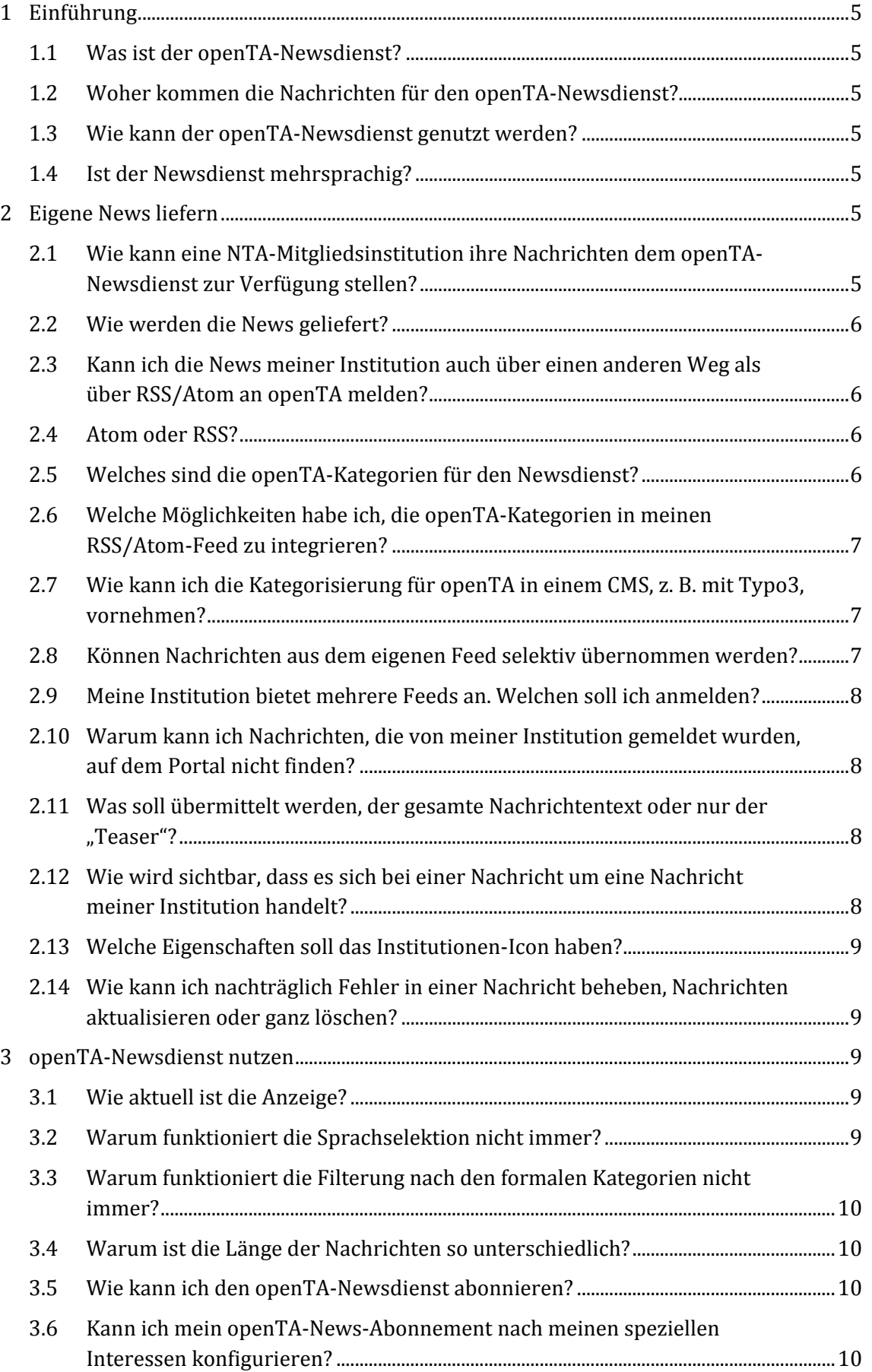

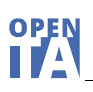

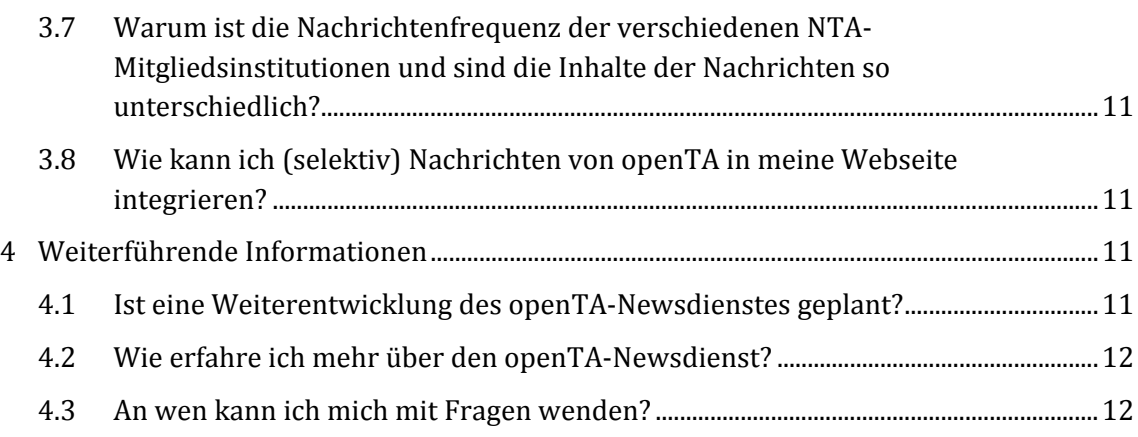

Im openTA-Newsdienst werden aktuelle Nachrichten der kooperierenden NTA-Mitgliedsinstitutionen aggregiert. Er ermöglicht einen umfassenden Nachrichtenüberblick über die TA-Aktivitäten in den D-A-CH-Ländern.

Bei jeder Nachricht ist anhand des angezeigten Icons erkennbar, von welcher NTA-Mitgliedsinstitution sie stammt.

#### **1.2 Woher kommen die Nachrichten für den openTA‐Newsdienst?**

Die Nachrichten kommen ausschließlich von NTA-Mitgliedsorganisationen. Es handelt sich um Nachrichten, die diese nicht speziell für openTA, sondern für die eigene Homepage oder einen anderen Nachrichtenkanal der Institution erstellt haben. openTA zeigt diese Nachrichten in einer aggregierten Sicht an.

#### **1.3 Wie kann der openTA‐Newsdienst genutzt werden?**

Der Newsdienst kann im openTA-Portal (http://www.openta.net/news), mittels Feed-Reader oder in eigenen Webanwendungen genutzt werden.

Für die selektive Nutzung eines ausgewählten Teils der Nachrichten werden Filtermöglichkeiten angeboten.

Der umfangreiche Datenbestand kann nach Sprachen, Institutionen sowie Nachrichtentypen (formalen Kategorien) selektiert und nach einzelnen Worten durchsucht werden.

#### **1.4 Ist der Newsdienst mehrsprachig?**

Der openTA-Newsdienst ist mehrsprachig angelegt. Zurzeit werden Nachrichten in Deutsch und Englisch angeboten. Eine Selektion der Sprache ist möglich. Diese setzt aber voraus, dass die anliefernden Institutionen entweder sprachhomogene Feeds bereitstellen oder jede Nachricht mit einer Sprachauszeichnung versehen ist. Dies ist bisher leider nicht immer der Fall.

Unabhängig von der Sprache des Nachrichteninhaltes ist die Sprache, in der die Bedienund Filterelemente angezeigt werden. Diese werden zweisprachig (de/en) angeboten. Sie richten sich nach der Spracheinstellung des Webbrowsers des Benutzers.

# **2 Eigene News liefern**

#### **2.1 Wie kann eine NTA‐Mitgliedsinstitution ihre Nachrichten dem openTA‐Newsdienst zur Verfügung stellen?**

openTA ist daran interessiert, die Nachrichtenbasis kontinuierlich auszubauen. Wenn Sie Interesse haben, Ihre Nachrichten über den openTA-Newsdienst zu verbreiten, dann wenden Sie sich bitte an info@openTA.net.

**OPEN** 

#### **2.2 Wie werden die News geliefert?**

Der bevorzugte Lieferweg an openTA für News ist ein RSS- oder Atom-Feed. Viele Institutionen bieten schon auf ihrer Homepage einen solchen Feed für ihre Nutzer an. openTA kann Nachrichtenfeeds direkt bei der NTA-Mitgliedsinstitution abgreifen. Melden Sie uns bitte den bzw. die Links zum RSS- oder Atom-Feed für die Nachrichtenströme, die Sie über openTA angezeigt haben möchten. Sie können dazu eine E-Mail an die Serviceadresse info@openta.net schreiben.

Bei der von ihnen gemeldeten URL muss es sich um eine permanente Adresse handeln, die über das Internet erreichbar und ohne Autorisierung zugreifbar ist. Dies ist in der Regel bei den Feed-Angeboten der NTA-Mitgliedsinstitutionen der Fall. Sollte sich diese URL ändern, dann melden Sie uns dies bitte.

### **2.3 Kann ich die News meiner Institution auch über einen anderen Weg als über RSS/Atom an openTA melden?**

Institutionen, die sich nicht in der Lage sehen, ihre Nachrichten über Atom oder RSS anzubieten, aber ein Interesse daran haben, mit ihren Nachrichten im openTA-Newsdienst vertreten zu sein, melden sich bitte direkt bei uns (info@openTA.net), um Lösungsmöglichkeiten zu besprechen.

#### **2.4 Atom oder RSS?**

Als Feed-Format wird Atom empfohlen und im openTA-Newsdienst intern verwendet, da dieses das modernere, XML-Namespace-kompatible und beliebig erweiterbare Newsformat ist. openTA unterstützt aber auch Feeds im Format RSS 2.0, beschränkt auf die mit Atom kompatiblen Inhaltselemente. Ältere RSS-Formate werden nicht explizit unterstützt, können aber angebunden werden, wobei davon auszugehen ist, dass nur die wichtigsten, mit Atom und RSS 2.0 kompatiblen Inhaltselemente weitergenutzt werden.

#### **2.5 Welches sind die openTA‐Kategorien für den Newsdienst?**

Um die Nachrichten nach formalen Kriterien filtern und anzeigen zu können, hat openTA eine zweistufig gegliederte Kategorisierung entwickelt, die openTA-Kategorien:

| <b>Deutsch</b>      | Englisch              |
|---------------------|-----------------------|
| Angebot             | offer                 |
| 1.                  | 1.                    |
| a) Stellenangebot   | job offer<br>a)       |
| Kooperationsangebot | cooperation offer     |
| b)                  | b)                    |
| Sonstiges           | other                 |
| C)                  | c)                    |
| Institutionelles    | institutional matters |
| 2.                  | 2.                    |
| Personalia          | personnel matters     |
| a)                  | a)                    |
| b)                  | other                 |
| Sonstiges           | b)                    |
| Projekt             | 3.                    |
| 3.                  | project               |
| Publikation         | publication           |
| 4.                  | 4.                    |
| 5. Veranstaltung    | 5.<br>event           |
| Call for Papers     | call for papers       |
| a)                  | a)                    |
| Ankündigung         | b)                    |
| b)                  | announcement          |
| Bericht             | c)                    |
| c)                  | report                |
| Sonstige            | other                 |
| 6.                  | 6.                    |

**Tab. 1: openTA‐Kategorien**

Wie bereits erwähnt bevorzugt openTA den Dateninput über das Atom-Format (s. FAQ: 2.4 Atom oder RSS?). Da die meisten Anwender aber bisher über einen RSS-Feed verfügen, wird hier nur dieses Format behandelt. Detaillierte Angaben, auch über die Anwendung im Atom-Format, finden Sie im openTA-Dokument Nr. 1

(http://www.openta.net/veroffentlichungen‐und‐openta‐dokumente). 

openTA bietet eine Kategorisierung für die News an. Diese Kategorisierung ist hierarchisch gegliedert (s. FAQ: 2.5 Welches sind die openTA-Kategorien für den Newsdienst?).

Die Kategorisierung wird im Element <category> innerhalb des Feeds angegeben. Dabei werden die Kategorien in einer flachen Struktur im Format Oberkategorie/Unterkategorie angegeben. Zur besseren Einordnung der Kategorien wird dieser Kategorienangabe "openTA/" vorangestellt.

Beispiel: *<category>openTA/Angebot/Stellenangebot</category>*

Besteht keine Gefahr der Verwechslung mit anderen Kategorienauszeichnungen, ist die Angabe von "openTA/" aber nicht nötig. Weiter Varianten für die Eingabe der Kategorien in Ihren Feed entnehmen Sie bitte dem openTA-Dokument Nr. 1.

Pro Nachricht können mehrere Kategorien gleichzeitig angegeben werden.

#### **2.7 Wie kann ich die Kategorisierung für openTA in einem CMS, z. B. mit Typo3, vornehmen?**

Sofern ein Content-Management-System (CMS), z. B. Typo3, für die Erzeugung der Feeds eingesetzt wird, ist nach unseren Erfahrungen die Vergabe von Kategorien für diese Nachrichten leicht möglich. Wenn diese Möglichkeit nicht besteht, kann der zuständige System-Administrator eventuell weiterhelfen. Sie können sich gerne in solchen Fällen auch an uns (info@openta.net) wenden.

#### **2.8 Können Nachrichten aus dem eigenen Feed selektiv übernommen werden?**

Wenn Sie für openTA einen schon bestehenden Nachrichten-Feed nur in Teilen zugänglich machen wollen, dann müssen Sie diese Meldungen kennzeichnen. Bei der Anmeldung Ihres Feeds teilen Sie bitte zunächst mit, dass nur eine selektive Übernahme einzelner Nachrichten gewünscht ist. Die zu übernehmenden Nachrichten müssen im <category> Element mindestens "openTA" stehen haben, gefolgt oder auch nicht gefolgt von einer openTA‐Nachrichtenkategorie. 

Die Mindestangabe für die Selektion einer Nachricht für den openTA-Newsdienst lautet:

*<category>openTA</category>*

**OPEN** 

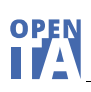

#### **2.9 Meine Institution bietet mehrere Feeds an. Welchen soll ich anmelden?**

Sie können mehrere Feeds anmelden. Haben Sie etwa einen parallelen englischsprachigen Feed, dann nehmen wir diesen mit der Sprachkennzeichnung "Englisch" (bzw. <language>en</language> nach der RSS-Syntax) auf.

Stellt Ihre Institution einen Feed zur Verfügung, der einer unserer Newskategorien entspricht, z.B. einen speziellen Feed für die Ankündigung von Neuerscheinungen? Diesem Feed können wir automatisch die entsprechende Kategorie zuordnen, so dass bei Ihnen kein weiterer Aufwand entsteht. 

#### **2.10 Warum kann ich Nachrichten, die von meiner Institution gemeldet wurden, auf dem Portal nicht finden?**

Nach drei Monaten werden die Nachrichten in ein Nachrichtenarchiv verschoben. Die Nachrichten sind aber weiter durchsuch- und anzeigbar. Man muss dazu die Option "Archivierte Einträge mit einbeziehen" aktivieren.

#### **2.11 Was soll übermittelt werden, der gesamte Nachrichtentext oder nur der "Teaser"?**

openTA sieht prinzipiell vor, dass der gesamte Nachrichtentext übermittelt, gespeichert und auf openTA angezeigt wird. Das hat insbesondere den Vorteil, dass der vollständige Nachrichteninhalt nach Stichworten durchsucht werden kann. Wenn Sie den Volltext übermitteln, dann speichern Sie ihn bitte im Feld <content> von Atom oder RSS.

Atom und RSS sehen ein weiteres Textfeld (<summary> bzw. <description>) für eine Zusammenfassung oder einen Teaser vor. Bei der Anzeige im openTA-Portal machen wir derzeit keine Unterscheidung zwischen <content> und <summary> bzw. <description>.

- Wenn Sie sowohl in <content> als auch in <summary> bzw. <description> Text übermitteln, verwenden wir in der Anzeige den Inhalt von <content>.
- Wenn Sie entweder in <content> oder in <summary> bzw. <description> Text übermitteln, verwenden wir den Text, den wir vorfinden.
- Abonnieren Sie unseren Newsdienst als (Atom-)Feed, dann werden die Felder jedoch so wie sie angeliefert wurden jeweils wieder ausgegeben.

In der Anzeige im openTA-Newsdienst wird immer nur der Anfang des übermittelten Textes, etwa 400 Zeichen, als Teaser-Text angezeigt. Der gesamte verfügbare Text kann über den Mehr-Button aufgeklappt werden.

#### **2.12 Wie wird sichtbar, dass es sich bei einer Nachricht um eine Nachricht meiner Institution handelt?**

Jede Nachricht wird mit dem Icon ihrer Institution versehen. Stellen Sie uns deshalb ein für uns frei verwendbares Icon zur Verfügung (s. FAQ: 2.13 Welche Eigenschaften soll das Institutionen-Icon haben?).

Außerdem wird von jeder Nachricht des openTA-Newsdienstes immer auch auf die Nachrichtenseite bei Ihrer Institution verlinkt.

#### **2.13 Welche Eigenschaften soll das Institutionen‐Icon haben?**

Stellen Sie uns bitte ein Icon nach Möglichkeit als Vektorgraphik im Dateiformat .svg zur Verfügung. Die Grafik sollte einen transparenten Hintergrund haben.

Wenn Sie uns keine Vektorgraphik zur Verfügung stellen können, so übermitteln Sie uns nach Möglichkeit Ihr Icon in den Größen 140x50 Pixel, 50x50 Pixel und 20x20 Pixel im Format .png. In den gering auflösenden quadratischen Formaten empfiehlt es sich gegebenenfalls nur die "Bildmarke" ohne Beschriftung zu verwenden.

Wir müssen das Recht erhalten Ihr Logo auf unserer Portalseite und in den integrierbaren Widgets anzeigen zu können. Dem Icon hinterlegen wir einen Link auf die Homepage Ihrer Institution. 

### **2.14 Wie kann ich nachträglich Fehler in einer Nachricht beheben, Nachrichten aktualisieren oder ganz löschen?**

Sie können den Nachrichteninhalt oder auch z.B. die openTA-Kategorisierung in Ihrem Feed ändern und openTA übernimmt dann im normalen Aktualisierungszyklus den neuen Nachrichteninhalt. Dabei muss die ID der betreffenden Nachricht unverändert bleiben, aber das Updatedatum im Feld <updated> bei Atom und <pubDate> bei RSS aktualisiert werden. ACHTUNG: Die Sprachangabe kann so nicht geändert werden. Eine Änderung der Sprachangabe führt zu einem neuen, zusätzlichen Eintrag.

Ein Verfahren für die Löschung von Nachrichten soll noch entwickelt werden. Wenn sie derzeit Nachrichten aus dem openTA-Dienst löschen wollen, informieren Sie uns bitte direkt über info@openTA.net.

# **3 openTA‐Newsdienst nutzen**

#### **3.1 Wie aktuell ist die Anzeige?**

Der Abruf der Feeds und die Anzeige im openTA-Portal geschieht vollautomatisiert. Die Aktualisierung erfolgt derzeit täglich um 0:00, 8:00 und 16:00 Uhr. Dadurch kann es vorkommen, dass Nachrichten bei openTA erst einen Tag später veröffentlicht werden als bei Ihnen. 

#### **3.2 Warum funktioniert die Sprachselektion nicht immer?**

Die Sprachselektion funktioniert nur dann, wenn jede Nachricht mit einer Sprachkategorie versehen ist (dies erfordert technisch einen ATOM-Feed) oder wenn der angelieferte Feed nur Nachrichten einer Sprache enthält. Diese Voraussetzungen sind bei einem Teil der zur Verfügung gestellten Feeds nicht gegeben.

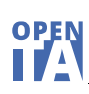

### **3.3 Warum funktioniert die Filterung nach den formalen Kategorien nicht immer?**

Einige Institutionen sehen sich momentan noch nicht in der Lage, ihre Nachrichten mit den openTA-Nachrichtentypen ("formale Kategorien") zu kategorisieren (s. auch FAQ 2.5 Welches sind die openTA-Kategorien für den Newsdienst?) In all diesen Fällen ist die entsprechende Selektion formal zwar richtig, inhaltlich aber unvollständig. D.h. bei der Selektion etwa von Publikationsnachrichten tauchen gegebenenfalls Nachrichten zu Publikationen nicht auf, die aber in der Gesamtansicht zu sehen sind. In diesem Fall hat die anliefernde Institution die entsprechende Kategorie leider nicht vergeben.

Ein weiteres Moment der Irritation bei der Filterung nach den formalen Kategorien kann sein, dass die Kategorien der zweiten Hierarchie keine Ergebnisse bringen (z.B. Angebot/Stellenangebot) und nur die Selektion der Kategorie auf der obersten Hierarchiestufe (hier: Angebot). Das liegt dann daran, dass die anliefernde Institution (bisher) nur die Kategorien der obersten Hierarchieebene vergibt.

# **3.4 Warum ist die Länge der Nachrichten so unterschiedlich?**

Einige Nachrichten enthalten nur eine Überschrift oder eine Überschrift und einen Kurztext. Was die jeweilige NTA-Mitgliedsinstitution zur Verfügung stellt, liegt allein in deren Entscheidung. openTA wünscht möglichst vollständige Nachrichten zu übernehmen (s. auch FAQ 2.11 Was soll übermittelt werden, der gesamte Nachrichtentext oder nur der "Teaser"?). Denn je vollständiger die Nachricht ist, desto mehr Textmaterial liegt für eine Volltextsuche vor (s. auch FAQ: 3.7 Warum ist die Nachrichtenfrequenz der verschiedenen NTA-Mitgliedsinstitutionen und sind die Inhalte der Nachrichten so unterschiedlich?).

#### **3.5 Wie kann ich den openTA‐Newsdienst abonnieren?**

Mit einem geeigneten "Feed-Reader" können Sie den openTA-Newsdienst abonnieren. Als Feed-Reader eignen sich insbesondere Ihr Webbrowser, Ihr E-Mail-Programm (etwa Outlook oder Thunderbird) oder ein spezielles Feed-Reader-Programm. Sie müssen in dem von Ihnen genutzten Programm die Adresse des openTA-Newsdienst eingeben: http://service.openta.net/feeds/atompub/news

#### **3.6 Kann ich mein openTA‐News‐Abonnement nach meinen speziellen Interessen konfigurieren?**

Sie können gezielt die Nachrichten auswählen, die Sie interessieren. Konfigurieren Sie sich ihren eigenen Feed mit der Funktion Feed abonnieren' http://service.openta.net/feeds/atompub/news</u>. Sie können die Sprache der Nachrichten wählen, nach openTA-Kategorien selektieren oder sich nur Nachrichten, die ein bestimmtes Stichwort enthalten, in ihrem Reader anzeigen lassen. Sie können auch mehrere Auswahlkriterien nutzen, die durch "und" miteinander verknüpft werden.

# **3.7 Warum ist die Nachrichtenfrequenz der verschiedenen NTA‐ Mitgliedsinstitutionen und sind die Inhalte der Nachrichten so unterschiedlich?**

Manche Institutionen sind besonders häufig im openTA-Newsdienst repräsentiert und manche berichten eher selten über aktuelle Ereignisse. Die Nachrichtenfrequenz spiegelt z. T. die Größe der Institutionen, teilweise aber auch ihre Redaktionspolitik wider. Dies ist von openTA kaum zu beeinflussen (s. auch FAQ 3.4: Warum ist die Länge der Nachrichten so unterschiedlich?).

Die dargestellten Nachrichten auf der Homepage und auf der Seite des openTA-Newsdienstes zeigen nur eine Momentaufnahme. Filtern Sie die Nachrichten für die Sie sich besonders interessieren über die Kategorien- und/oder die Institutionen-Auswahl und blenden Sie Nachrichten, die Sie weniger interessieren, aus. Die Anzahl der Nachrichten im Newsdienst wird für jede Institution im Filterbereich hinter dem Namen der Institution angezeigt.

### **3.8 Wie kann ich (selektiv) Nachrichten von openTA in meine Webseite integrieren?**

Sie können sich die Inhalte des Newsdienstes von openTA dynamisch auf Ihrer Webseite anzeigen lassen. Die Einbindung der Nachrichten geschieht über ein News-Widget. Konfigurieren Sie dazu einen Webcode, den Sie in Ihre eigene Webseite einbinden können. Mit der Funktion .Widget selbst einbinden' in der linken Filterspalte unten (http://www.openta.net/news) können Sie ein dynamisches Webseitenelement erstellen. Sie können sich sowohl die Nachrichteninhalte als auch das Anzeigeverhalten des Nachrichtenfensters konfigurieren. Die Konfiguration des Widget-Einbettungs-Codes entspricht Ihren vorab eingestellten Filteroptionen. Den angebotenen Codeschnipsel können Sie kopieren und in eine Webseite einfügen. Wenn Sie eine optische Anpassung des News-Widget an Ihre Webseite erreichen wollen, dann können sie die von openTA verwendeten CSS‐Klassen mit eigenen Stylesheets überschreiben. 

Beachten Sie bitte, dass im Kopf der Webseite, in die Sie das Widget einbetten, die Kopfzeile: 

<meta content="text/html; charset=UTF-8" http-equiv="content-type" />

stehen sollte, damit UTF-8 als Zeichensatz verwendet wird und die Umlaute richtig angezeigt werden.

# **4 Weiterführende Informationen**

# **4.1 Ist eine Weiterentwicklung des openTA‐Newsdienstes geplant?**

Der openTA-Newsdienst wird im Rahmen von openTA weiter entwickelt und verbessert. Bitte teilen sie uns über info@openTA.net festgestellte Nutzungsprobleme und Wünsche mit. 

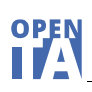

#### **4.2 Wie erfahre ich mehr über den openTA‐Newsdienst?**

Detaillierte Informationen über den openTA-Newsdienst erhalten Sie aus drei weiteren openTA‐Publikationen (http://www.openta.net/veroffentlichungen‐und‐openta‐dokumente): 

- *Schmitt, Christian* (2013): openTA-Newsdienst Formale Kategorisierung. Karlsruhe. (openTA-Dokument Nr. 1)
- *Bauer, Bettina; Riehm, Ulrich* (2013): openTA‐Newsdienst – Ziele, Verfahren, Nutzung. Karlsruhe. (openTA‐Dokument Nr. 2)
- *Schmitt, Christian; Weidemann, Rainer* (2013): openTA‐Newsdienst – Technisches Handbuch. Karlsruhe. (openTA-Dokument Nr. 3)

Weitere Nutzungshinweise finden Sie auch im Portal selbst unter http://www.openta.net/newsdienst\_info

#### **4.3 An wen kann ich mich mit Fragen wenden?**

Mit Fehlermeldungen und Anregungen oder bei auftretenden Problemen wenden Sie sich bitte direkt an das Projektteam über die Adresse info@openTA.net. Ulrich Riehm ist Ansprechpartner für den openTA-Newsdienst. Wir freuen uns über Ihre Hinweise, Wünsche und Fragen.